## **TVCC EMPLOYEE ABSENCE REPORT**

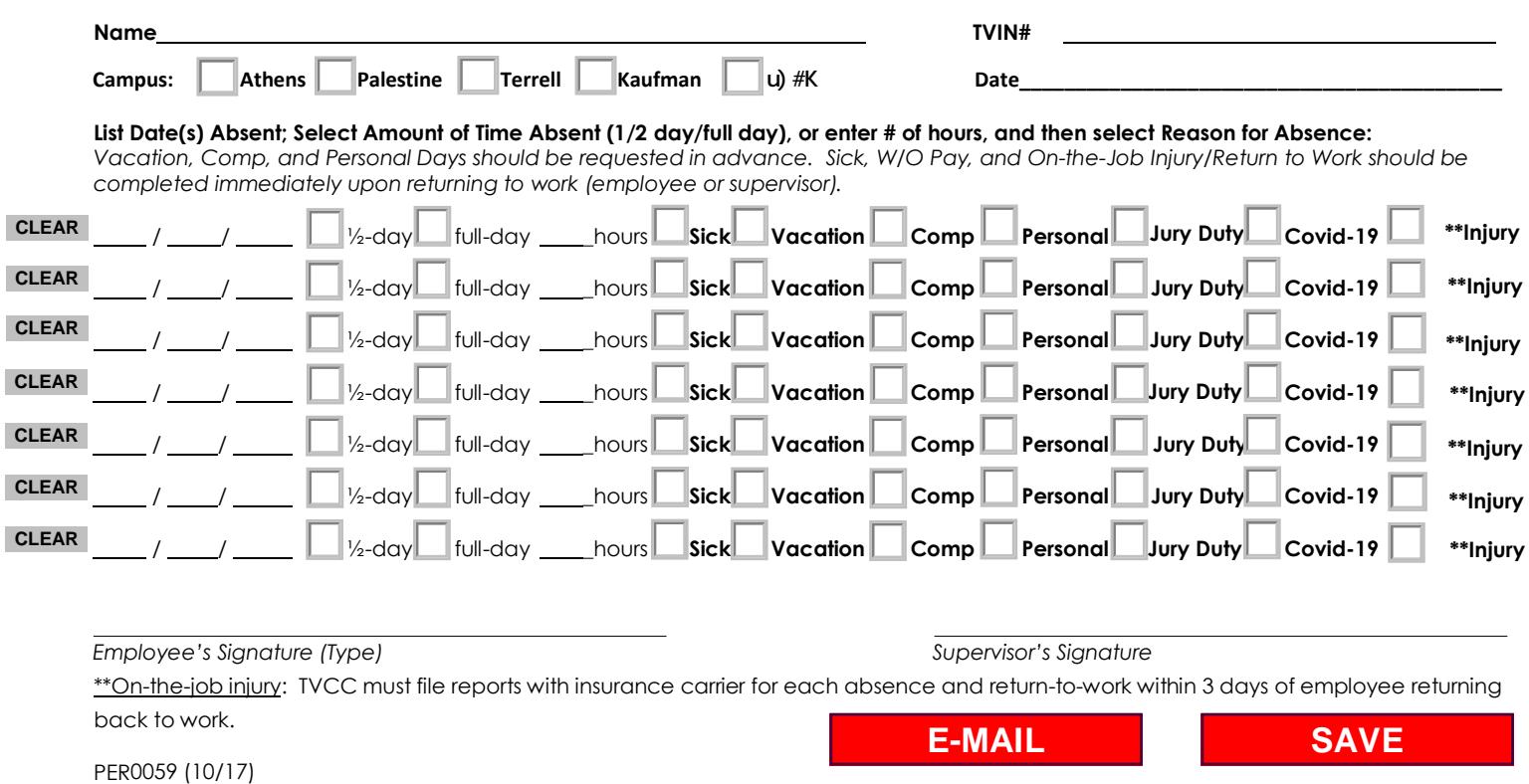

NOTE: You must fill out the form completely, then type your name in the Employee's Signature (Type) field. Click the EMAIL button to forward the absence form to the appropriate supervisor. If you need to fill out another form or make a mistake, you can use the clear buttons on the left side. Also, once a supervisor signs the form, all fields will be locked and no changes will be allowed.

Please DO NOT SAVE THIS FORM to your computer. Please save this as a favorite within your browser or create a desktop shortcut to this form.

## **This form works best with Internet Explorer.**